#### Last updated 6/30/21

- UART Operation
	- Nucleo-L476RG has 5 UART modules
	- 3 available on the Arduino headers
	- 2 additional available on the Morpho headers

- UART Connections
	- · Arduino

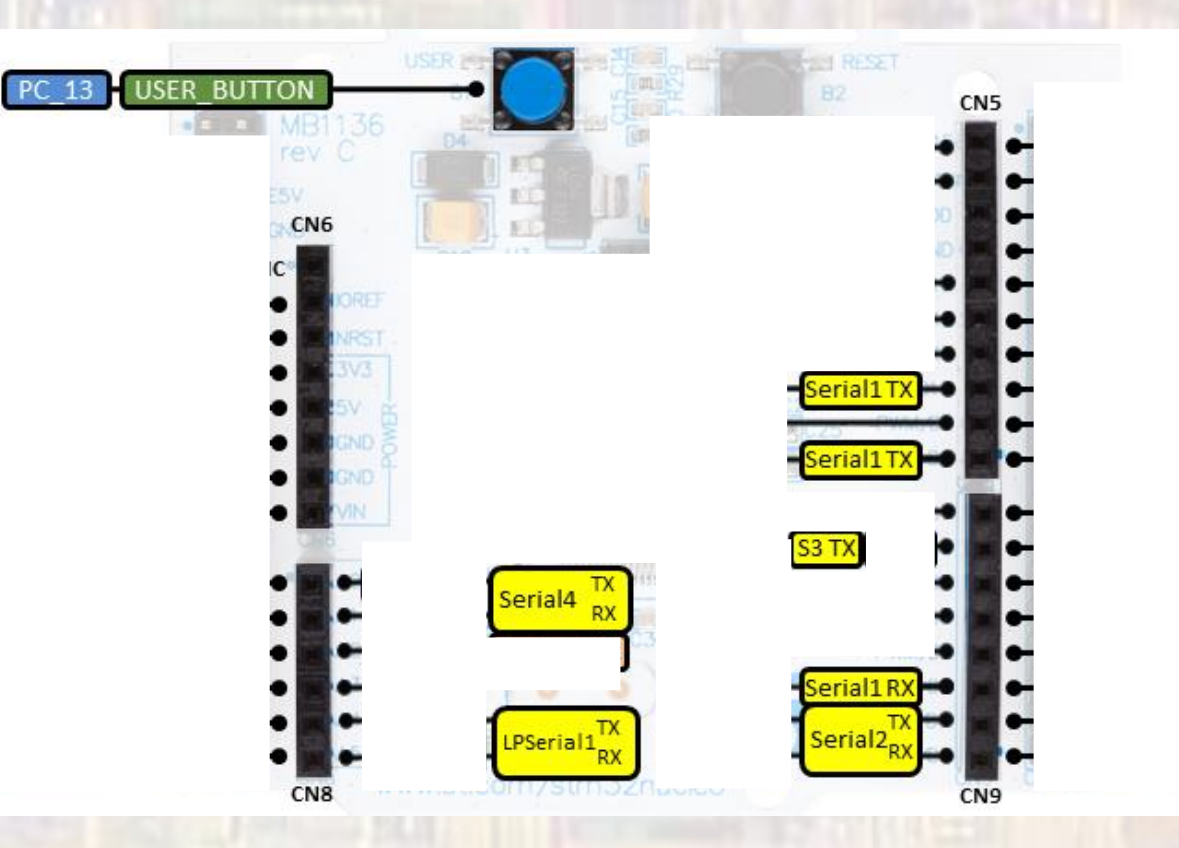

3

- UART Connections
	- Morpho

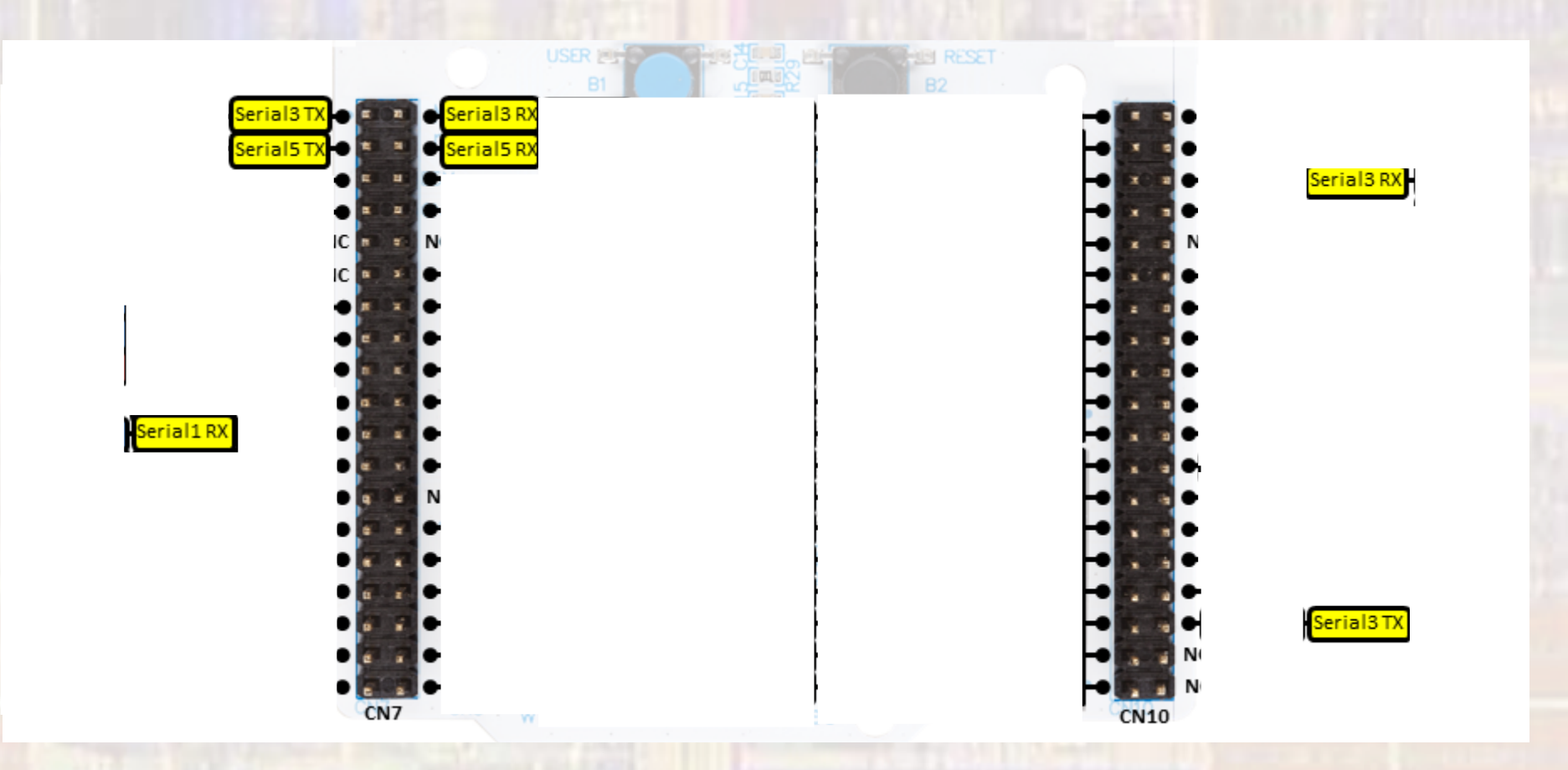

#### · BufferedSerial Class

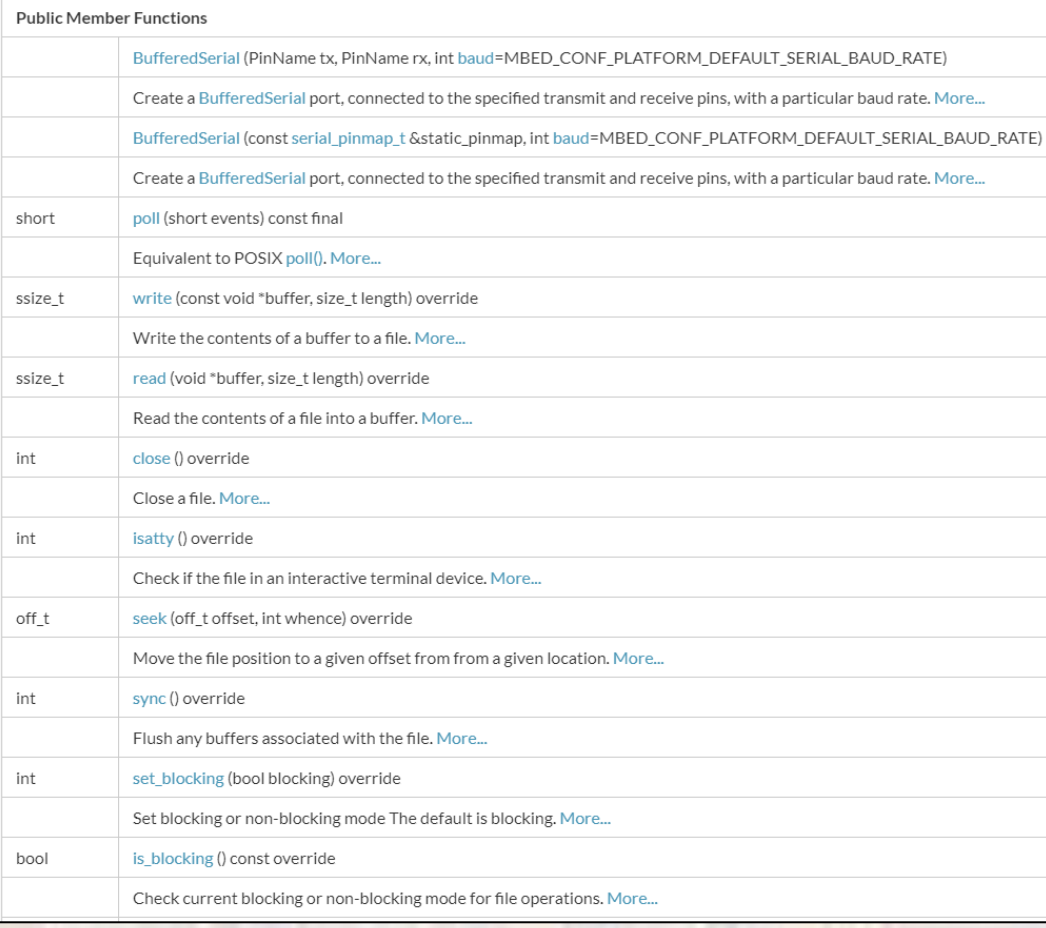

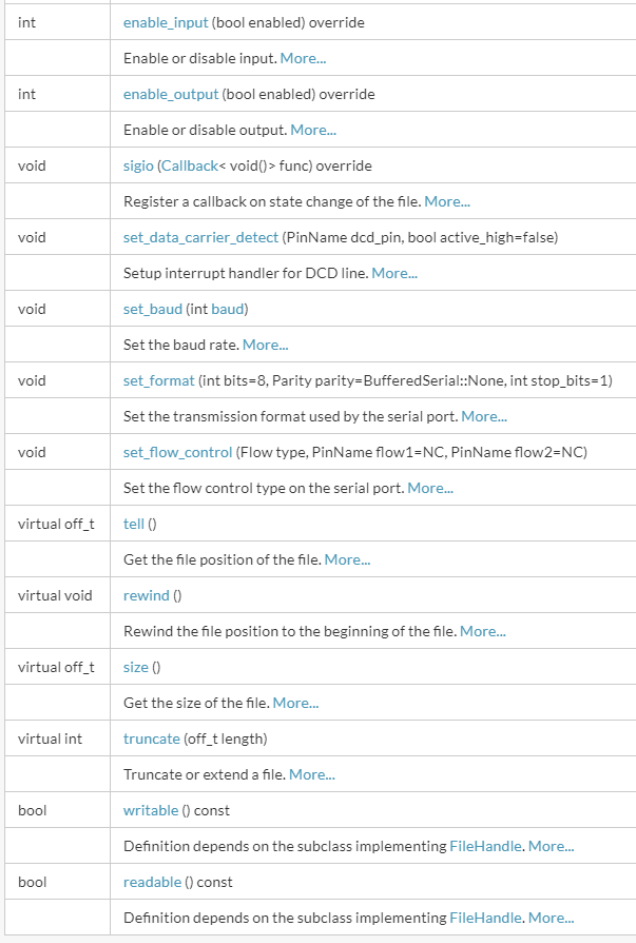

• Constructor

BufferedSerial (PinName tx, PinName rx, int baud=MBED\_CONF\_PLATFORM\_DEFAULT\_SERIAL\_BAUD\_RATE)

Create a BufferedSerial port, connected to the specified transmit and receive pins, with a particular baud rate. More...

BufferedSerial (const serial\_pinmap\_t &static\_pinmap, int baud=MBED\_CONF\_PLATFORM\_DEFAULT\_SERIAL\_BAUD\_RATE)

Create a BufferedSerial port, connected to the specified transmit and receive pins, with a particular baud rate. More...

// Create and configure the Uart object (using serial 4) // Using tha 9600 baud, 8 bits, odd parity , 1 stop bit BufferedSerial Uart tx(A0, A1);  $//TX, RX$ 

© tj

#### • Member Functions (Methods)

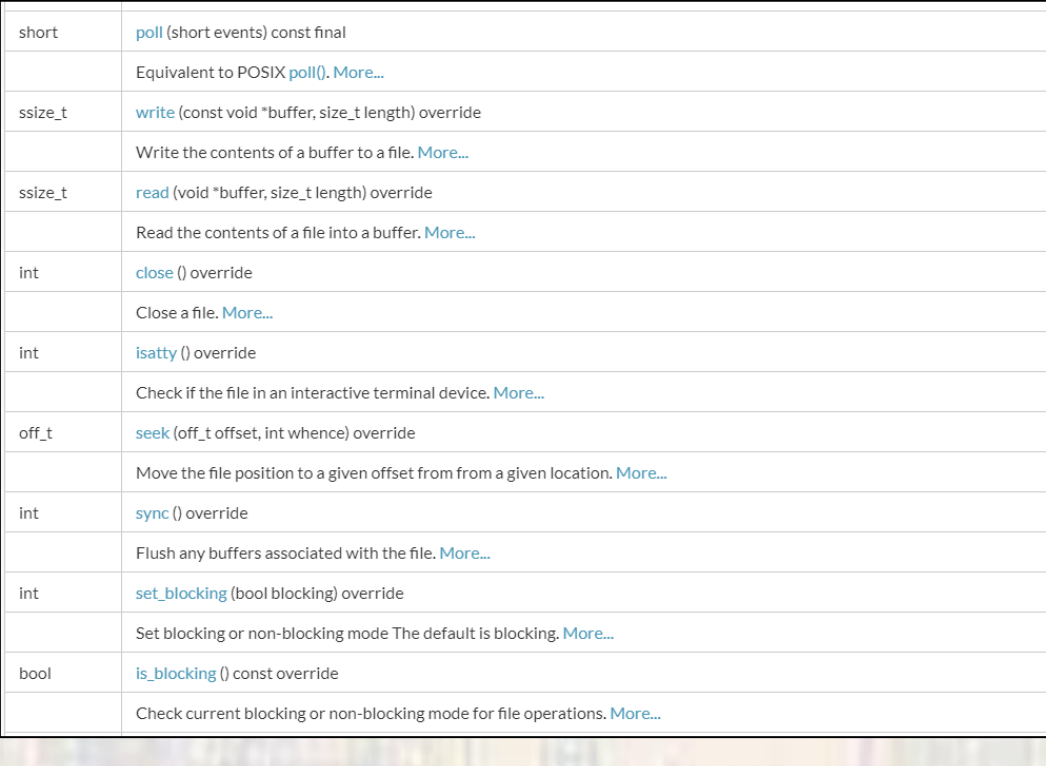

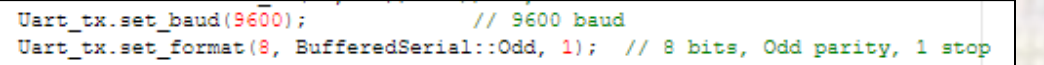

Uart\_tx.write(my\_buffer, NUM\_BYTES);

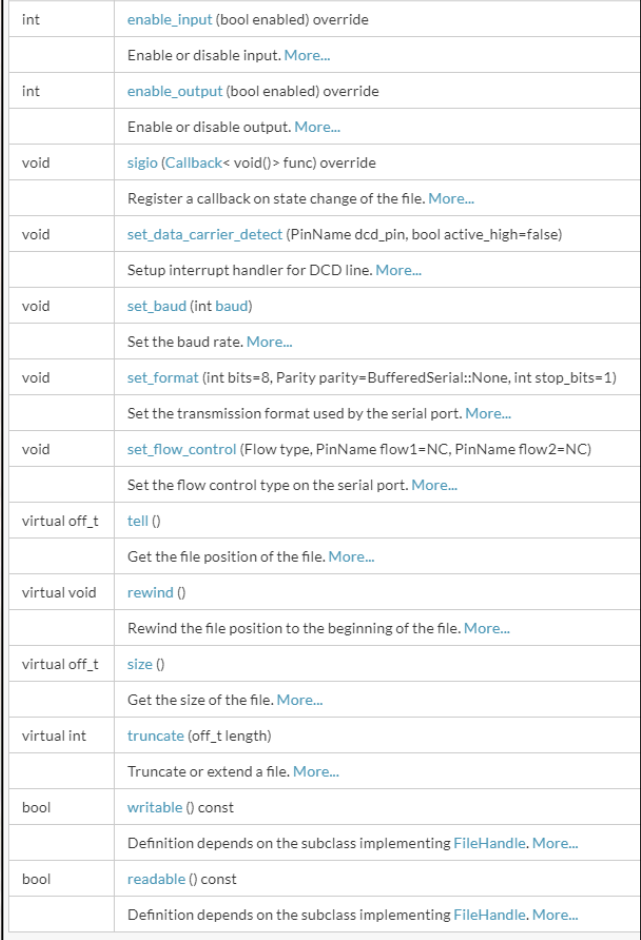

- · Simple example 1
	- $\bullet$  Tx

#### ,,,,,,,,,,,,,,,,,,,,,,,,,,,,,,,,,,

// uart class ex 1 project

// created 6/29/21 by tj  $\frac{1}{2}$  rev 0

,,,,,,,,,,,,,,,,,,,,,,,,,,,,,,,,,

// UART example file for class

// Uart TX only // uses AD2 to see uart tx

,,,,,,,,,,,,,,,,,,,,,,,,,,,,,,,,,,

#include "mbed.h" #include <stdio.h>

#define NUM BYTES 1

// Global HARDWARE Objects // Create the Uart object (using serial 4) BufferedSerial Uart\_tx(A0, A1); // TX, RX

int main (void) { setbuf(stdout, NULL); // disable buffering

// splash printf("\n\nuart class ex 1 - example for  $E2905\n$ "); printf ("Using Mbed OS version %d.%d.%d\n\n", MBED MAJOR VERSION, MBED MINOR VERSION, MBED PATCH VERSION);

// working variables char count;  $count = 'A';$ char my buffer [NUM\_BYTES] = {count};

// Configure the Uart object // Using tha 9600 baud, 8 bits, odd parity, 1 stop bit Uart tx.set baud(9600); // 9600 baud Uart tx.set format(8, BufferedSerial:: Odd, 1); // 8 bits, Odd parity, 1 stop

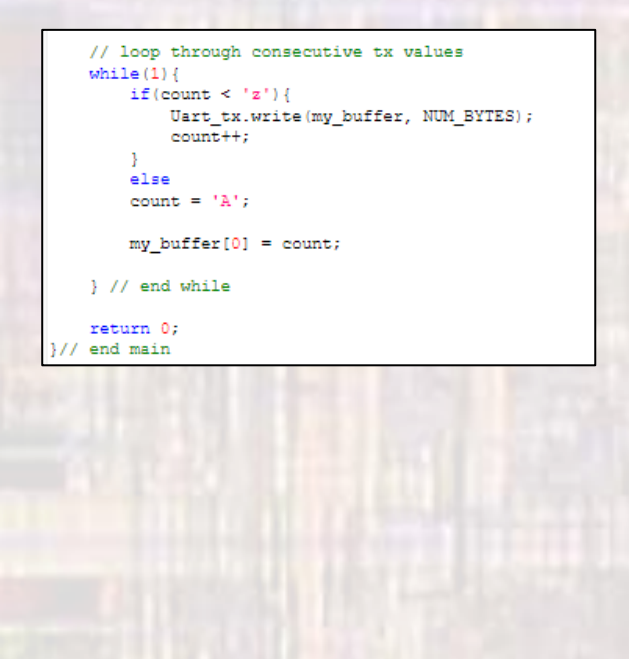

• Simple example 1

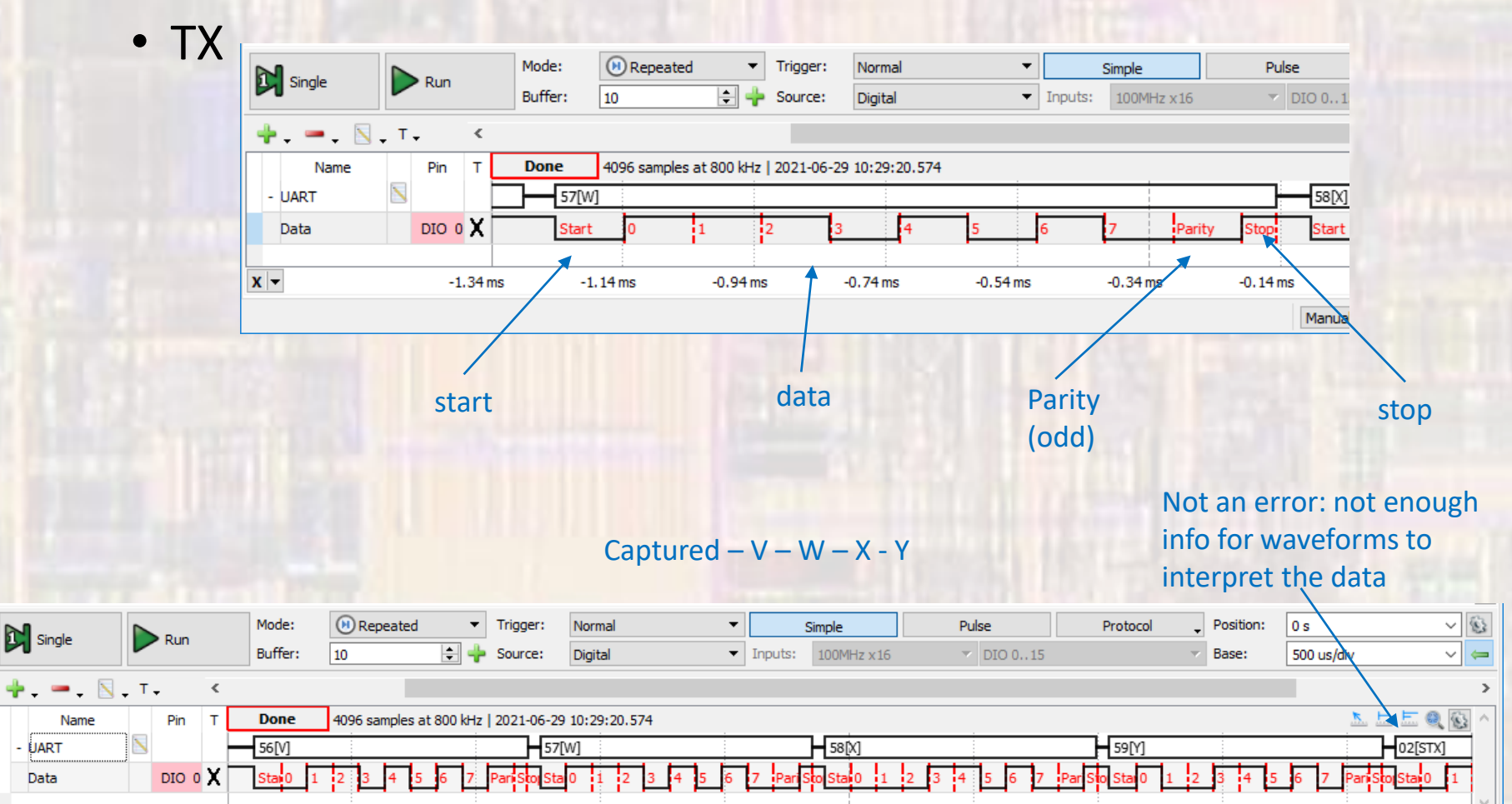

 $-0.5$  ms

 $0<sub>m</sub>$ 

 $0.5<sub>ms</sub>$ 

 $1<sub>ms</sub>$ 

Manual Trigger

 $1.5<sub>ms</sub>$ 

Discovery2 SN:210321A1A476 USB

 $2<sub>ms</sub>$ 

 $x -$ 

 $-2.5$  ms

 $-2$  ms

 $-1.5$  ms

 $-1$  ms

 $2.5<sub>ms</sub>$ 

Status: OK -

- · Simple example 2
	- $\bullet$  Rx

,,,,,,,,,,,,,,,,,,,,,,,,,,,,,,,,,,, 77 // uart class ex 2 project  $^{\prime\prime}$ // created 6/29/21 by tj  $//$  rev  $0$ 77 ,,,,,,,,,,,,,,,,,,,,,,,,,,,,,,,,,, 77 // UART example file for class 77 // Uart RX using Tera Term 77 ,,,,,,,,,,,,,,,,,,,,,,,,,,,,,,,,,, #include "mbed.h" #include <stdio.h> // Global HARDWARE Objects // Create the Uart object (using serial 2 - console) BufferedSerial Uart term(D1, D0); // TX, RX int main (void) { setbuf(stdout, NULL); // disable buffering // splash printf("\n\nuart\_class\_ex\_2 - example for EE2905\n"); printf("Using Mbed OS version %d.%d.%d \n\n", MBED MAJOR VERSION, MBED MINOR VERSION, MBED PATCH VERSION); // working variables char new char;

uint8 t index; char my rx\_buffer[81] = {'\0'}; // 81 to hold 80 char + null terminator  $index = 0$ :

// Configure the Uart object // Using tha 9600 baud, 8 bits, odd parity , 1 stop bit Uart term.set baud(9600); // 9600 baud Uart term.set format (8, BufferedSerial:: Even, 1); // 8 bits, Even parity, 1 stop

```
// Loop through rx cycles
   while (1) {
       // read from the terminal
        while(Uart_term.readable()) {
            Uart_term.read(&new_char, 1);
            // add the new character to the buffer
            my rx buffer[index++] = new char;
            my rx buffer[index] = '\0;
            // check for end of line and print/restart
            if (new char == '\n\ln') {
                printf("\nYou entered: %s", my_rx_buffer);
                index = 0;\frac{1}{2} // end if
        }// end while readable
   } // end while
   return 0;
1// end main
```
· Simple example 2

 $\bullet$  Rx

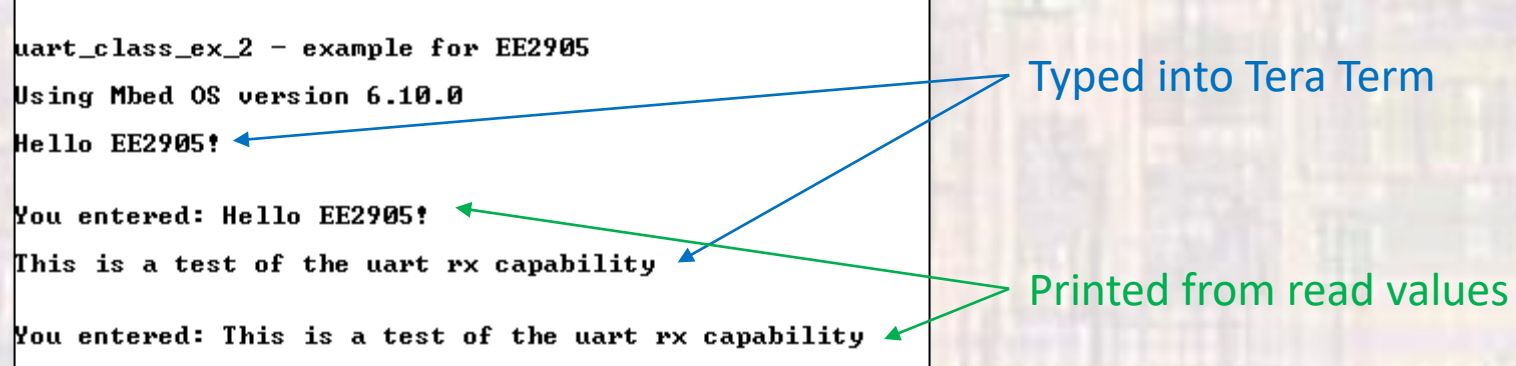

- Simple example 3
	- Loopback connecting 2 UARTS on the board

#### // uart\_class\_ex\_3 project // created 6/29/21 by ti  $//$  rev  $0$ ,,,,,,,,,,,,,,,,,,,,,,,,,,,,,,,,,, // UART example file for class // loop back example 77 ,,,,,,,,,,,,,,,,,,,,,,,,,,,,,,,,,, #include "mbed.h" #include <stdio.h> // Global HARDWARE Objects

,,,,,,,,,,,,,,,,,,,,,,,,,,,,,,,,,,

// Create the Uart A object (using serial 4) BufferedSerial Uart A(A0, A1); // TX, RX // Create the Uart B object (using serial 1) BufferedSerial Uart\_B(D10, D2); // TX, RX

int main (void) { setbuf(stdout, NULL); // disable buffering

// splash printf("\n\nuart class ex 3 - example for EE2905\n"); printf ("Using Mbed OS version %d.%d.%d \n\n", MBED MAJOR VERSION, MBED MINOR VERSION, MBED PATCH VERSION);

// working variables char new char; char loop char; new char =  $'z$ ;

// Configure the Uart A object // Using tha 9600 baud, 8 bits, odd parity , 1 stop bit Uart A.set baud(9600); // 9600 baud Uart A.set format (8, BufferedSerial: Odd, 1); // 8 bits, Odd parity, 1 stop

// Configure the Uart B object // Using tha 9600 baud, 8 bits, odd parity, 1 stop bit Uart B.set baud(9600); // 9600 baud Uart B.set format (8, BufferedSerial: Even, 1); // 8 bits, Even parity, 1 stop // Loop through tx/rx cycles while  $(1)$  { // increment the transmit value if (new char  $\le$  'z') { new char++; -3

> $A$ new char =  $'A'$ ;

// Write to Uart A Uart A.write(&new char, 1); // print the transmitted value printf("\nTX value is: %c", new\_char);

// Read from Uart B Uart B.read(&loop char, 1); // print the looped back value printf("\nRX value was: %c\n", loop char);

wait us (1000000); } // end while

return 0: / end main

- · Simple example 3
	- Loopback connecting 2 UARTS on the board

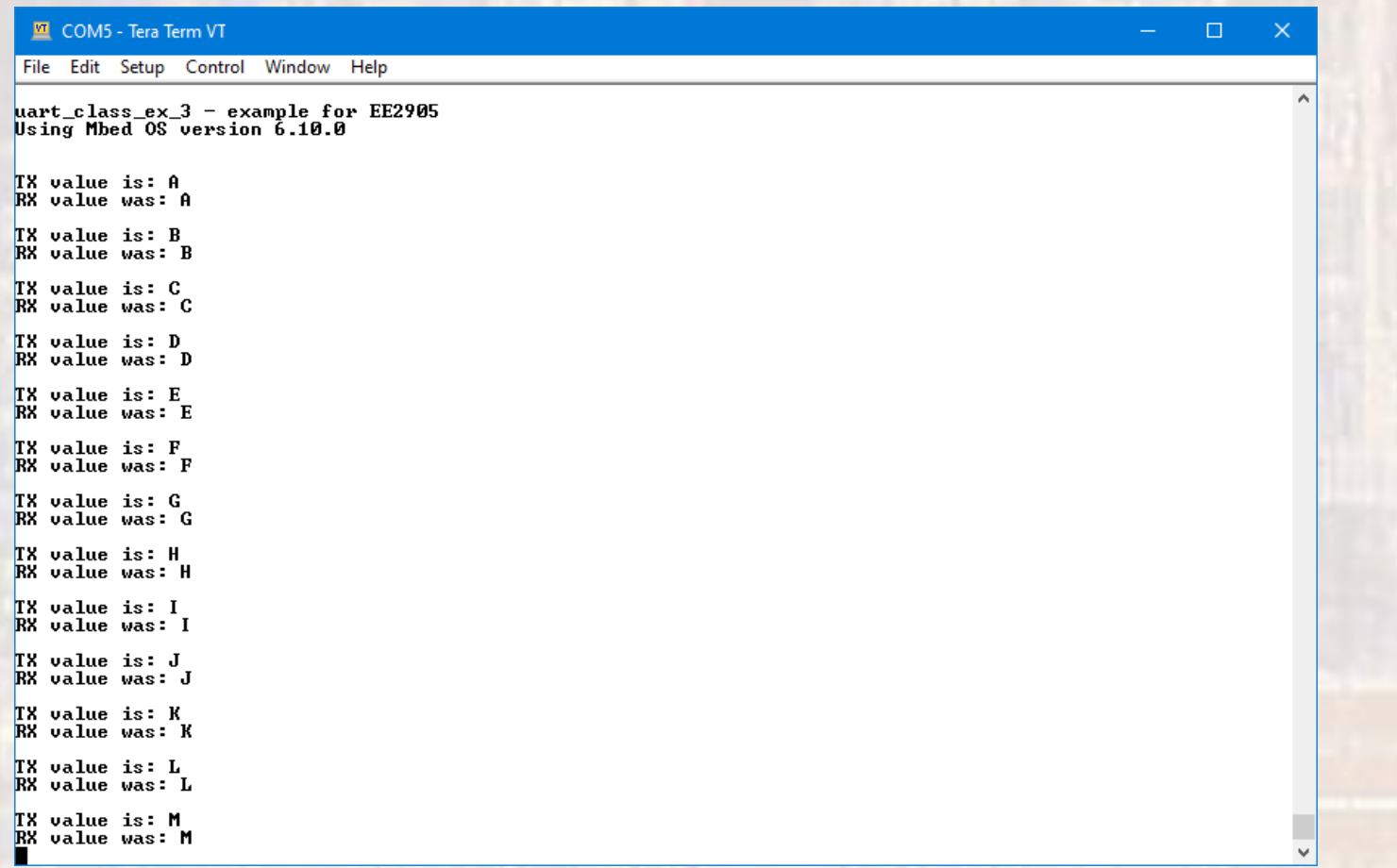

• Limitations summary

• Baud rate \* total bits transmitted determines transfer time